ENGINEERING<br>TOMORROW

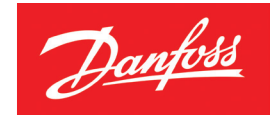

**Ghidul utilizatorului**

# *Danfoss Link* **O unitate centrală de control pentru întreaga casă**

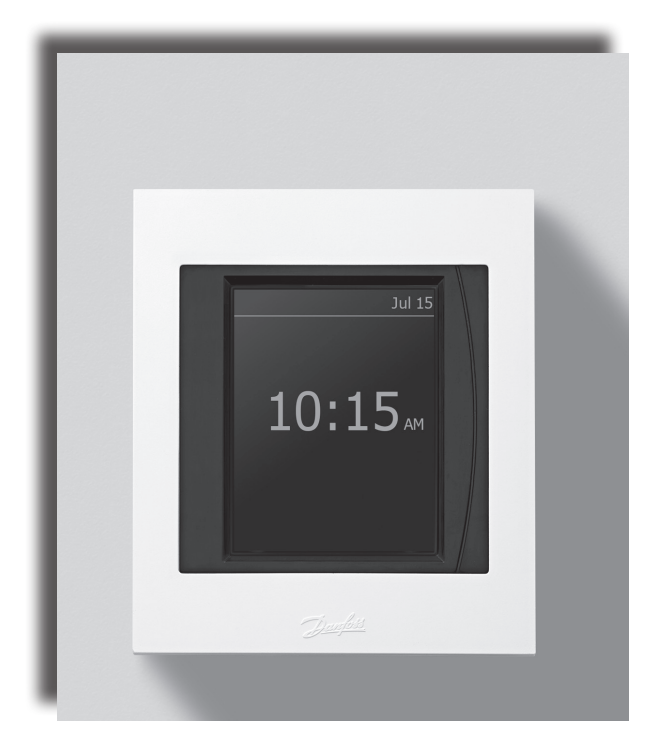

DANFOSS HEATING SOLUTIONS

Danfoss

## **Felicitări pentru achiziţionarea noului sistem** *Danfoss Link*

În acest ghid al utilizatorului, vă vom explica ce poate face sistemul *Danfoss Link* şi vă vom furniza recomandări şi instrucţiuni utile pentru găsirea setărilor care se potrivesc nevoilor dvs.

í

Sistemul *Danfoss Link* este proiectat să vă facă viața mai usoară. Toate subsistemele din casă comunică între ele prin Danfoss Link**™** CC, iar sistemul poate să efectueze câteva operaţiuni fără să fie necesar ca dvs., în calitate de utilizator, să studiați o mulțime de instrucţiuni tehnice.

Pentru a profita la maximum de sistemul *Danfoss Link*, sperăm că veţi găsi timpul necesar pentru a citi acest ghid al utilizatorului.

Acest ghid al utilizatorului prezintă în principal sistemul de control al casei. Dacă doriți informatii mai detaliate legate de o unitate, consultaţi documentaţia oferită împreună cu produsul.

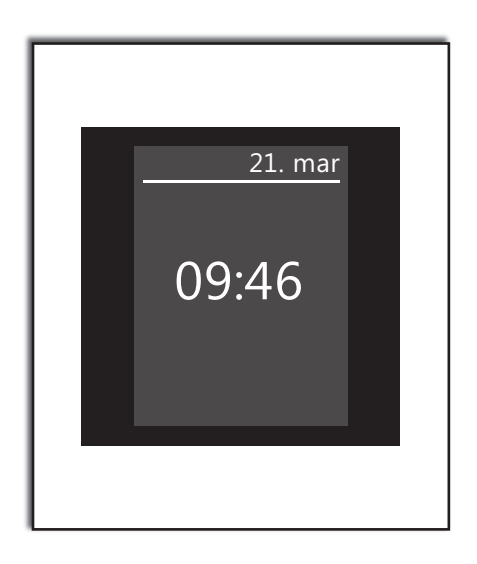

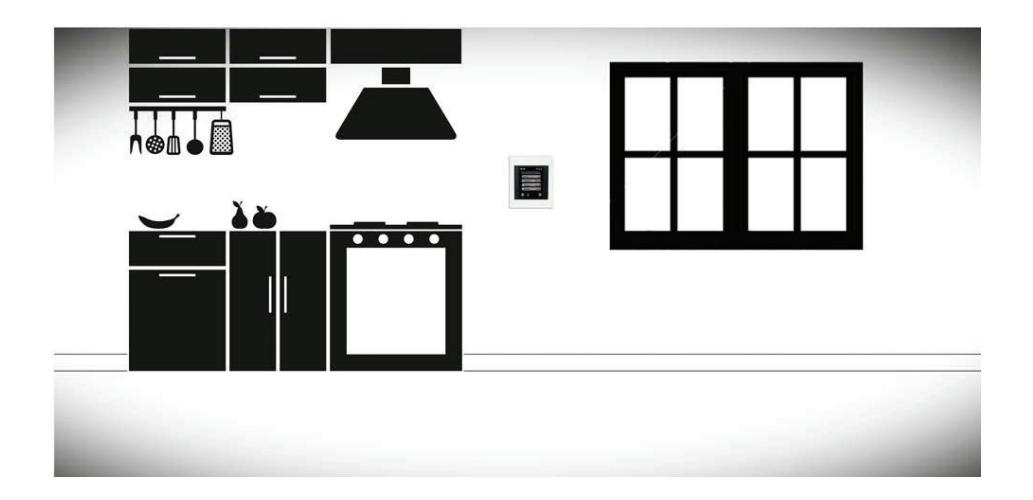

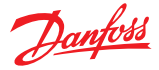

## **Crearea unui sistem wireless inteligent**

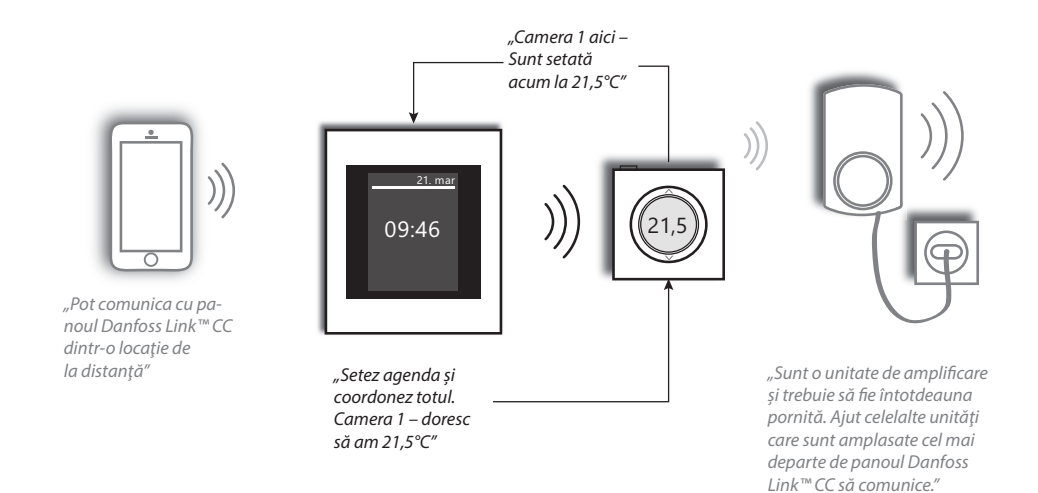

# **Cum funcţionează interfaţa utilizator**

Sistemul *Danfoss Link* este acţionat prin intermediului unui ecran tactil uşor de utilizat.

O caracteristică obişnuită a interfeţei utilizator este aceea că știți întotdeauna unde vă aflați în structura meniului, în partea de sus a afişajului.

Tasta "Ajutor" este amplasată în coltul din dreapta jos. Puteţi să o utilizaţi pentru a obţine informații suplimentare legate de afisajul curent specificat.

Tasta "Înapoi" este amplasată în colțul din stânga jos; o puteţi utiliza pentru a va întoarce cu un pas înapoi în meniu.

Dacă apăsați pe tasta "X", puteți anula o setare greşită. Aceasta este tot; este foarte simplu.

Vă recomandăm să explorați setările sistemului si afisajele pentru a vă familiariza cu opțiunile disponibile.

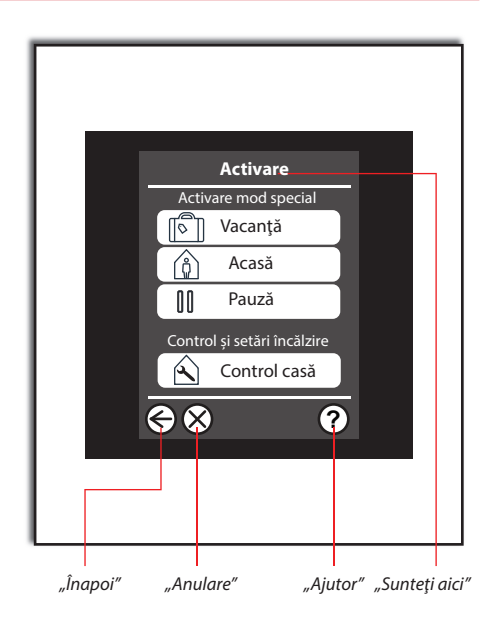

Danfoss

## **Doresc să reglez temperatura într-o singură cameră**

Temperatura din toate camerele care fac parte din retea poate fi reglată central folosind panoul Danfoss Link™.

De asemenea, puteți seta temperatura utilizând dispozitivul de cameră existent, adică termostatul *living connect*® de pe radiator, sau Danfoss Link™ RS dacă aveți încălzire hidraulică prin pardoseală.

*Reţineţi: Dacă aveţi Danfoss Link™ RS împreună cu un termostat living connect® în aceeaşi cameră, temperatura dorită în cameră este setată doar cu ajutorul senzorului de cameră.*

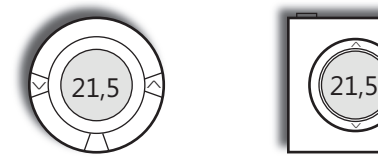

*Cu termostatul living connect®, puteţi seta local temperatura dorită în cameră cu ajutorul termostatului. Dacă aveţi două termostate în aceeaşi cameră, acestea se vor sincroniza automat.*

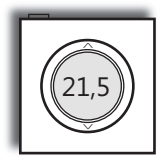

*Danfoss Link™ RS (standard cu sisteme de încălzire prin pardoseală, accesoriu suplimentar pentru radiatoare cu living connect®). Puteţi seta local temperatura cu ajutorul senzorului de cameră.*

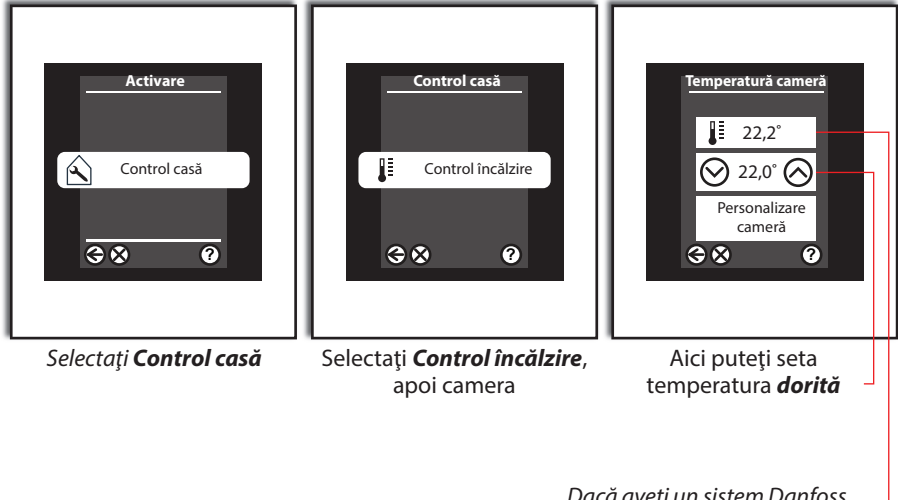

*Reţineţi: Trebuie să ştiţi că încălzirea hidraulică prin pardoseală este o sursă de căldură care acţionează relativ lent. Este posibil ca atingerea temperaturii dorite în cameră să dureze 8 ore.*

> *Dacă aveţi un radiator, trebuie să ştiţi că temperatura pe care o setaţi este atinsă local, în zona în care radiatorul este instalat* sau *acolo unde este montat senzorul de cameră*. *Astfel, este posibil să fie necesare reglări minore.*

*Dacă aveţi un sistem Danfoss Link™ RS, puteţi vedea aici temperatura măsurată în cameră*

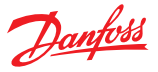

#### **Doresc să economisesc energie**

*Danfoss Link* facilitează economisirea energiei fără să fie necesar să faceţi compromisuri în ceea ce priveşte confortul.

De ce să mențineți o temperatură ridicată în cameră atunci când nu sunteți acasă?

Scăderea temperaturii camerei cu un grad va reduce costurile de încălzire cu aproximativ 5%.

Din acest motiv, se recomandă utilizarea *planificării săptămânale*, care setează automat *temperaturile dorite pentru modul Acasă* când sunteţi acasă şi **temperatura dorită pentru modul Plecat/Somn** când sunteti plecat.

Dacă aveți încălzire cu radiatoare, puteți experimenta cu reduceri semnificative de temperatură (de ex., de la 21°C la 17°C) în *modul Plecat/Somn*.

Dacă aveţi încălzire hidraulică prin pardoseală, nu trebuie să reduceţi temperatura cu peste 1 – 2°C, deoarece timpul de răcire/încălzire este foarte mare.

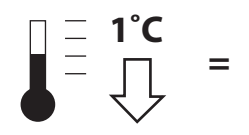

**Consum de energie cu 5% mai redus!**

# **Cum funcţionează planificarea săptămânală**

Această funcție necesită setarea a două temperaturi de bază; o **t***emperatură pentru modul Acasă*, adică temperatura dorită pentru perioada când sunteţi acasă, precum şi o *temperatură pentru modul Plecat/Somn* pentru perioada când sunteţi plecat de acasă sau dormiti noaptea.

Dacă doriţi, puteţi seta **t***emperaturi diferite pentru modurile Acasă* şi *Plecat/Somn* pentru fiecare cameră din casă.

Planificările săptămânale pot fi setate pentru fiecare cameră şi, desigur, puteţi copia setările din cameră în cameră şi puteţi seta totodată perioade alternative pentru zilele din cursul săptămânii şi weekenduri.

Planificările sunt setate direct cu ajutorul "săgeților perioadă" de pe ecran; puteți elimina sau seta perioade noi după cum este necesar.

Danfoss

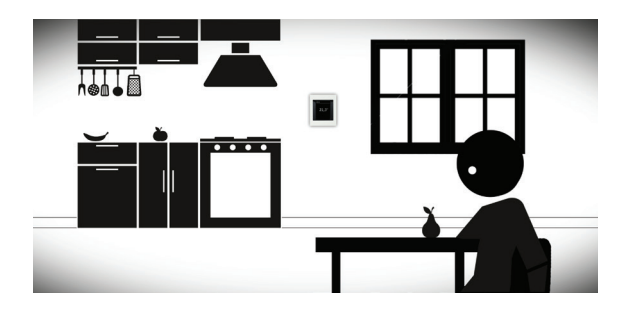

*Perioada Acasă este activată la orele din zi când sunteţi acasă:* 

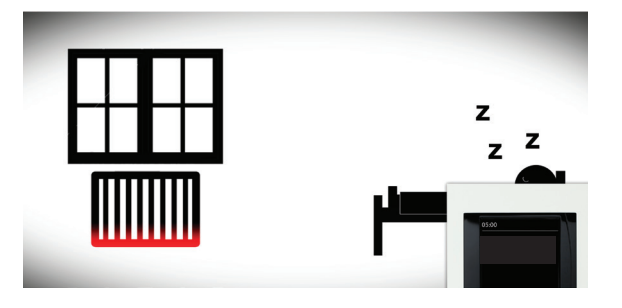

 *Perioada Plecat/Somn poate fi activată, de ex., noaptea, când majoritatea persoanelor preferă temperaturi puţin mai reduse.*

# **Exemple de planificare**

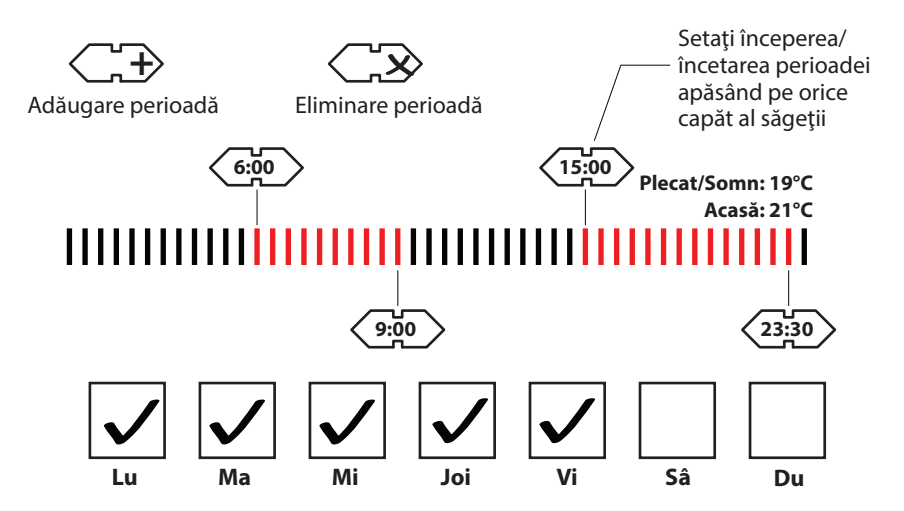

Danfoss

## **Nu atât de rapid – ce se întâmplă dacă într-o zi vin acasă mai devreme?**

Vietile noastre zilnice nu se desfășoară întotdeauna conform planului şi uneori, suntem forțați să rămânem acasă, dacă avem un copil bolnav, de exemplu. În astfel de situații, nu dorim ca sistemul să reducă temperatura pe parcursul zilei.

În acest caz, tot ce trebuie să faceți este să selectați *Acasă* din pagina de pornire din meniu şi să selectaţi anumite camere din casă; acestea vor fi apoi setate la temperaturile pentru modul *Acasă*.

Modul *Acasă* va rămâne activ până îl dezactivati; prin urmare, dacă utilizați funcția de planificare săptămânală pentru a economisi energie, *nu uitaţi să dezactivaţi din nou modul Acasă*.

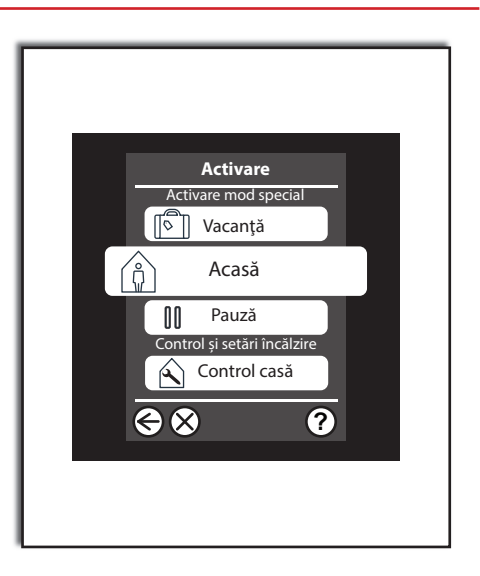

## **Ce se întâmplă când modific o setare locală într-o cameră? Danfoss Link™ CC retine noua setare?**

Dacă **nu** utilizaţi *planificarea săptămânală*, setările pe care le introduceți pentru cameră vor fi valabile **întotdeauna**.

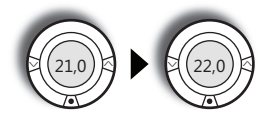

Dacă utilizați planificările săptămânale si veniți acasă în perioada pentru modul *Plecat/Somn*, veţi descoperi probabil că este necesar să cresteți temperatura. Acest lucru este posibil, desigur, dar sistemul îl va considera ca o exceptie de la regulă și nu ca o preferință generală.

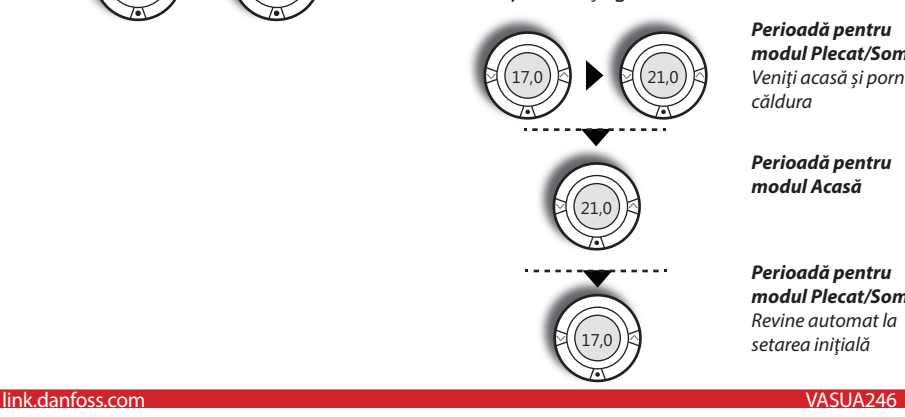

*Perioadă pentru modul Plecat/Somn Veniţi acasă şi porniţi căldura*

*Perioadă pentru modul Acasă*

*Perioadă pentru modul Plecat/Somn Revine automat la setarea iniţială*

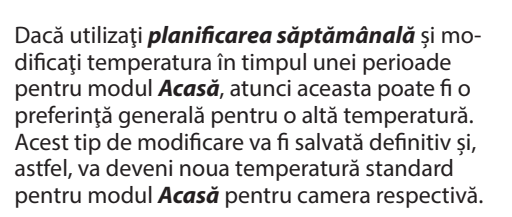

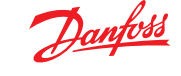

*Reţineţi: Aceasta este o descriere a setărilor din fabrică; este posibil ca instalatorul să fi setat sistemul ca să reţină şi modificările efectuate local în timpul unei perioade pentru modul Plecat/Somn.*

#### *Perioadă pentru modul Acasă*

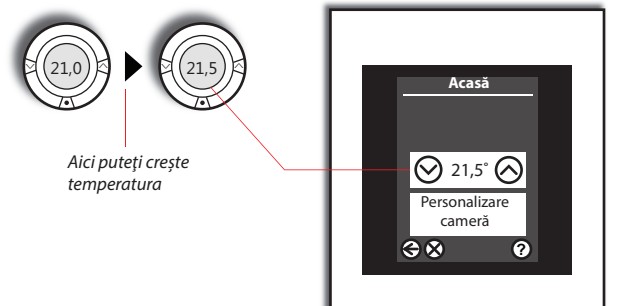

*Modificarea este salvată automat în sistemul Danfoss Link™, iar acum este noua temperatură dorită pentru toate perioadele pentru modul Acasă.*

#### **Lăsaţi puţin sistemul să se adapteze...**

Va dura putin până când sistemul se va familiariza cu noul mediu în prima săptămână după pornirea acestuia folosind funcția de *planificare săptămânală*. În prima săptămână, sistemul *Danfoss Link* învată cât de rapid pot fi încălzite diferite camere.

De exemplu, dacă setați planificarea săptămânală la 21°C la ora 15:00, sistemul utilizează informaţiile colectate pentru a determina când să înceapă un ciclu de reîncălzire, precum şi cum să contorizeze diferentele sezoniere de temperatură.

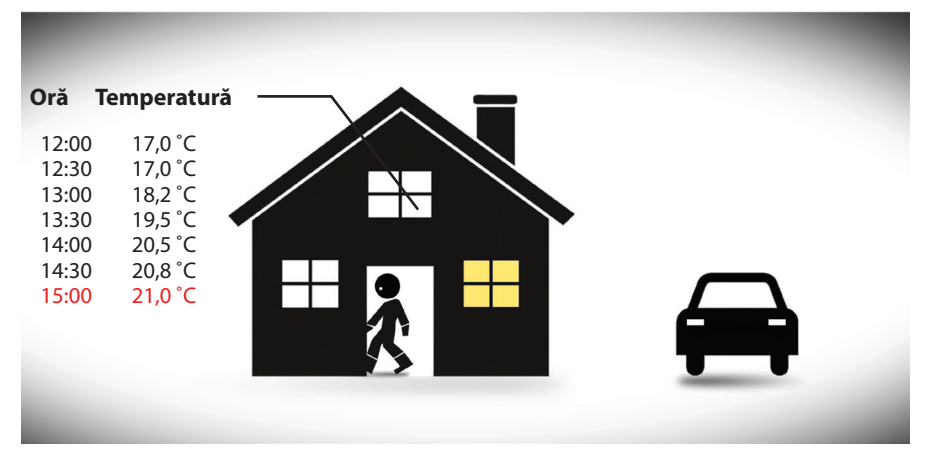

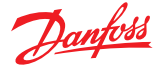

## **Pauză! Am nevoie de o pauză în programul meu...**

Dacă trebuie să faceţi o pauză din rutina obişnuită, pentru a aerisi casa, de exemplu, atunci utilizați funcția *Pauză*.

Temperatura întregului sistem este redusă la cel mai sigur nivel minim. Puteți alege dacă acest lucru este doar pentru o oră sau pentru o perioadă nedefinită. Pentru a dezactiva funcția **Pauză**, pur și simplu dezactivati modul. **200 de 8 decembrii 1 decembrii 1 decembrii 1 decembrii 1 decembrii 1 decembrii 1 decembrii 1 decembrii 1 decembrii 1 decembrii 1 decembrii 1 decembrii 1 decembrii 1 decembrii 1** 

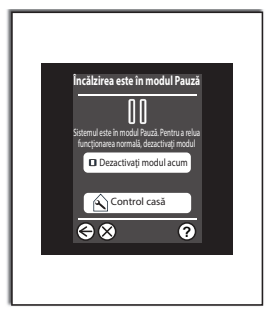

## **Plecăm în vacanţă; cum trebuie să setăm sistemul?**

Este foarte simplu: tot ce trebuie să faceți este să apăsaţi pe tasta *Vacanţă* din afişajul iniţial al meniului.

Funcţia *Vacanţă* trece întreaga casă în modul hibernare, în care toate subsistemele scad la un punct de functionare redus, controlat, fără a apărea pericolul de deteriorare din cauza umezelii, îngheţului sau a altor cauze asemănătoare.

Puteţi seta pornirea şi oprirea funcţiei *Vacanţă* la data/ora dorită. Sistemul va reveni automat la setările inițiale preferate, astfel încât să vă întoarceţi la o casă caldă şi confortabilă.

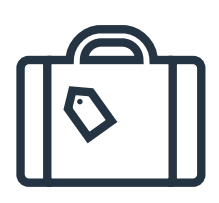

Puteţi seta aplicarea funcţiei *Vacanţă* pentru întreaga casă sau numai pentru anumite camere.

Dacă vă întoarceți acasă mai devreme decât vă aşteptaţi, puteţi anula funcţia *Vacanţă* din ecranul principal.

#### **Sistemul** *Danfoss Link* **are protecţie împotriva intervenţiei neautorizate?**

Da. Este posibilă utilizarea unei protecții împotriva intervenţiei neautorizate pentru unități de cameră individuale.

Tot ce trebuie să faceti este să selectati *Personalizare cameră* pentru camere individuale. Apoi, selectaţi funcţia *Restricţii cameră*, care vă va permite să setaţi o temperatură maximă şi minimă ce poate fi setată din camera respectivă; alternativ, puteți bloca integral funcționarea în camera respectivă. Dacă aveți senzori de cameră, puteți dezactiva, de asemenea, funcția de oprire a căldurii de pe senzorul de cameră.

^ v. 21,5

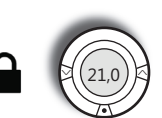

Butonul de oprire a încălzirii

Temperatura nu poate fi setată local

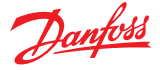

# **Modificarea orei, a datei, a sunetului şi a afişajului**

Dacă doriţi să schimbaţi data şi ora sau să modificaţi aspectul ecranului sau sunetul interfeței utilizator, puteți face acest lucru în *Setări* pe care le găsiţi în meniul *Control casă*.

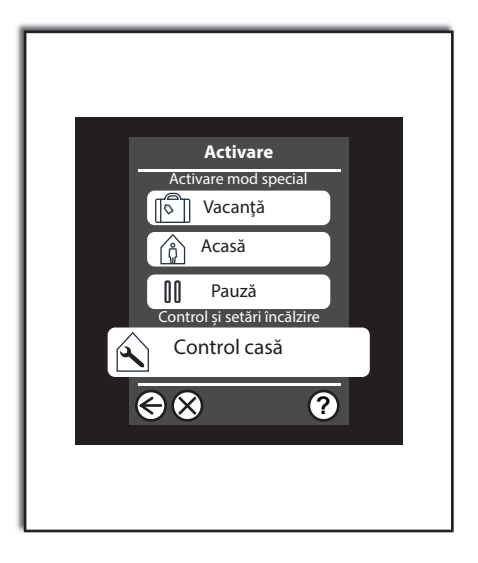

# **Vai, bateriile sunt descărcate complet. Ce se întâmplă acum?**

Când unităţile cu baterii sunt aproape descărcate, se va emite o alarmă pe panoul central de control cu mult înainte ca bateriile să se descarce complet.

Sistemul nu va "uita" nimic chiar dacă o unitate pierde temporar energia.

În cazul unei unități cu baterii care se descarcă complet, unitatea va seta camera la o anumită temperatură înainte de descărcarea completă a bateriilor.

*Reţineţi: Danfoss recomandă utilizarea bateriilor alcaline, nereîncărcabile (2 x AA pe unitate de cameră), pentru care puteţi aştepta o durată de viaţă medie de 2 ani.*

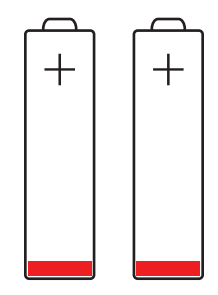

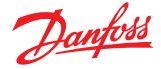

# **Pană de curent?**

Penele de curent pe termen scurt nu vor afecta sistemul *Danfoss Link*. O pană de curent care durează mai mult de 8 ore poate duce la necesitatea de a reseta data şi ora, deşi toate celelalte programe și unități vor rămâne intacte.

Totusi, puteți descoperi că sistemul funcționează oarecum "lent" imediat după o pană de curent, deoarece reteaua face eforturi să se restabilească.

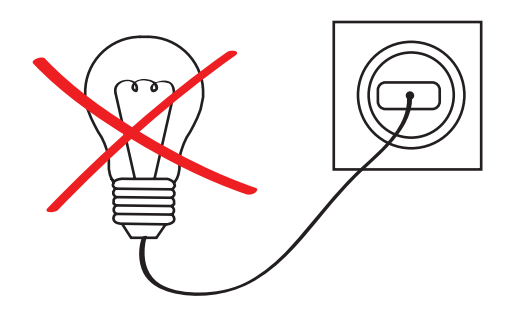

## **Una dintre unităţile de cameră a fost deteriorată**

Cum reactionează sistemul atunci când unul dintre dispozitivele de cameră este deteriorat?

Când nu ştim care este temperatura în cameră, reglarea sistemului de încălzire prin pardoseală nu este posibilă. Ca răspuns, pornim căldura, dar sistemul nu poate mentine o anumită temperatură a camerei. Dacă termostatul de radiator *living connect®* pierde conexiunea cu sistemul *Danfoss Link™ CC*, acesta va continua să functioneze la ultima valoare setată cunoscută.

Panoul de operare *Danfoss Link™ CC* va emite o alarmă dacă unitatea de cameră nu răspunde în decurs de 90 de minute. Panoul de operare va indica ce dispozitiv a întâmpinat o eroare sau în ce cameră lipseşte dispozitivul.

Dacă dispozitivul nu este deteriorat din punct de vedere fizic, puteți începe prin introducerea de baterii noi. Dacă această operațiune nu rezolvă problema, luați legătura cu tehnicianul instalator, care poate elimina atunci dispozitivul defect din reţea şi poate conecta unul nou.

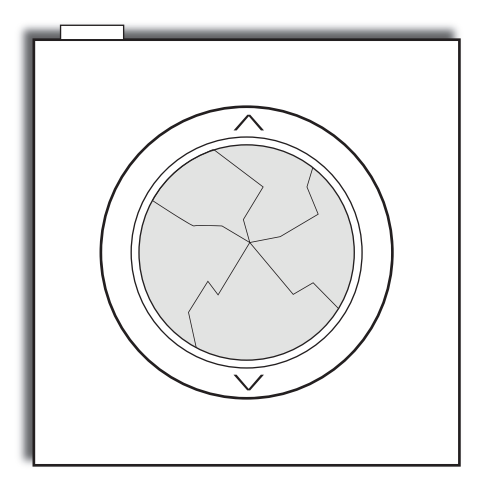

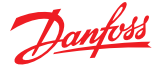

# **Aşa funcţionează sistemul principal. Dar subsistemele mele?**

*Danfoss Link* poate controla câteva subsisteme, iar două soluții nu sunt exact la fel. În paginile următoare, vom descrie dispozitivele unice pe care le-aţi instalat în casa *dvs.* (adică, dispozitivele pe care le-aţi selectat când aţi generat acest ghid al utilizatorului).

De asemenea, puteți profita să citiți instrucțiunile și descrierile furnizate împreună cu unităţile individuale, dar în cele ce urmează, vom oferi o explicație pentru modul în care interactionează dispozitivele cu sistemul *Danfoss Link*.

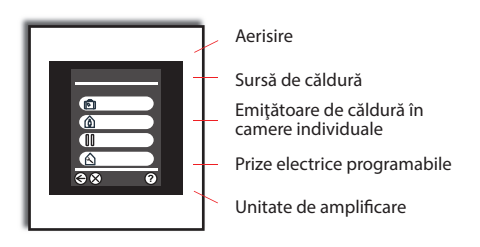

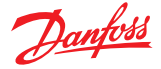

## **Conectarea** *sistemului Danfoss Link™ CC* **la sistemul de control prin smartphone/tabletă**

Sistemul *Danfoss Link™ CC* poate fi asociat smartphone-ului sau tabletei mai convenabil cu aplicaţia *Danfoss Link™*.

Aplicaţia *Danfoss Link™* vă permite să comunicaţi de la distanţă cu sistemul *Danfoss Link CC*. Pentru o utilizare mai usoară, aplicația are aceleasi pictograme ca şi unitatea centrală de control de acasă.

#### **Pasul 1.**

Descărcati aplicația *Danfoss Link™* din Google Play sau App Store.

## **Pasul 2.**

Conectati unitatea centrală de control *Danfoss Link™;* urmaţi pur şi simplu instrucţiunile din aplicaţia *Danfoss Link™*.

Pentru a activa controlul prin smartphone, sistemul *Danfoss Link™* trebuie să se conecteze la reteaua Wi-Fi de acasă. Puteți face acest lucru în **Setări** din **Control casă**. Selectaţi reteaua Wi-Fi și introduceți parola Wi-Fi, aşteptaţi să apară o bifă pe pictograma glob, în ecranul **Control casă**; reţineţi că s-ar putea să dureze câteva minute.

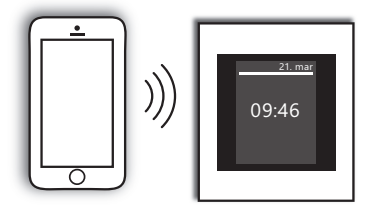

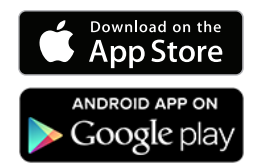

*Reţineţi: Dacă aveţi nevoie de ajutor la conectarea aplicaţiei, accesaţi link.app.danfoss.com unde puteţi găsi informaţii suplimentare.* 

#### **Ce ne puteţi spune despre actualizările software-ului?**

Aplicaţia *Danfoss Link™* se va menţine actualizată (la fel ca şi alte aplicaţii), iar sistemul *Danfoss Link™ CC* cu reţeaua Wi-Fi va primi actualizări automate ale software-ului dacă reţeaua Wi-Fi este activată.

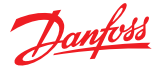

# **Danfoss Link CC – Acord cu utilizatorul final şi Exonerare de răspundere**

#### **1. Licenţa**

Prezentul Acord de licenţă cu utilizatorul final şi de exonerare de răspundere ("Acordul") este încheiat între Danfoss A/S sau companiile afiliate (fiecare dintre acestea fiind denumite în continuare "Danfoss") și dumneavoastră, în calitate de utilizator final ("Dumneavoastră" sau "Utilizatorul"). În cadrul prezentului Acord, prin "Afiliat" se înțelege o entitate controlată direct sau indirect de Danfoss A/S, indiferent dacă acest control este exercitat prin acţiuni sau prin drepturi de vot.

Prin acceptarea prezentului Acord, Danfoss vă acordă o licenţă de instalare ("Licența") limitată, neexclusivă, netransferabilă, scutită de redevențe, internațională, precum și dreptul de utilizare a software-ului ("Software-ul") integrat în sistemul *Danfoss Link™ CC*. Licenţa este acordată în funcţie de respectarea de către Utilizator a următorilor termeni:

- a) Termenii prezentului Acord<br>b) Termenii de utilizare Danfos
- b) Termenii de utilizare Danfoss (disponibili la adresa www.Danfoss.com)
- c) Politica de confidenţialitate Danfoss (disponibilă la adresa www.Danfoss.com)

#### **2. Actualizările automate ale software-ului**

Este posibil ca Danfoss să dezvolte uneori corecții, remedieri de erori, actualizări şi alte modificări, în scopul îmbunătăţirii performanței Software-ului ("Actualizările"). Prin conectarea la internet a sistemului *Danfoss Link™ CC*, acceptaţi faptul că Actualizările pot fi descărcate şi instalate automat pe sistemul *Danfoss Link™ CC* fără notificare prealabilă şi fără a necesita consimţământul dumneavoastră. Dacă nu doriţi ca Actualizările să fie descărcate și instalate automat, trebuie să dezactivați conexiunea la internet a sistemului *Danfoss Link™ CC*. Luaţi act de faptul că este posibil să vi se solicite instalarea Actualizărilor în scopul utilizării Produsului pentru acces la distanţă.

#### **3. Consimţământul pentru utilizarea datelor**

Prin activarea conexiunii wireless la internet a sistemului *Danfoss Link™ CC*, sunteţi de acord cu faptul că Danfoss poate să colecteze, să utilizeze, să înregistreze şi să stocheze informaţii referitoare la numele camerelor, la cerintele de încălzire, la punctele de referinţă stabilite de utilizator, la adrese IP, la atribute software şi hardware, la erori de conexiune şi la interacţiunea utilizatorului. Aceste informații sunt utilizate de Danfoss pentru a îmbunătăți setările implicite și pentru a spori performanța Software-ului.

#### **4. Drepturile de proprietate**

Licenta și Software-ul la care se referă prezentul document conţin informaţii de proprietate deţinute de Danfoss şi protejate de drepturile de proprietate intelectuală aplicabile. Cu excepţia condițiilor permise în acest document, astfel de informații Danfoss<br>i

- i. nu pot fi utilizate în orice scop, decât în conformitate cu acest Acord;
- ii. nu pot fi copiate sau reproduse în nicio formă sau<br>iii. nu pot fi modificate, închiriate, date spre închiriere
- nu pot fi modificate, închiriate, date spre închiriere, vândute, distribuite sau exploatate din punct de vedere comercial.

Compania Danfoss îşi rezervă dreptul de a modifica, a suspenda, a elimina sau a dezactiva oricând accesul Utilizatorului fără notificare prealabilă. Numele Danfoss, sigla Danfoss şi marca comercială Danfoss, precum şi alte mărci comerciale,elemente grafice şi sigle Danfoss sunt mărci comerciale sau mărci comerciale înregistrate deţinute de Danfoss şi companiile afiliate. Utilizatorului nu i se acordă drepturi sau licenţe referitoare la aceste mărci comerciale.

#### **5. Componentele terţă parte**

Este posibil ca Software-ul să includă anumite componente software terţă parte ("Componente terţă parte"), inclusiv componente open source şi gratuite, fiecare dintre acestea

având propriile drepturi de autor şi condiţii de licenţiere ("Licențe terță parte"). La clauza 8 poate fi găsită o listă a Componentelor software şi a licenţelor aferente acestora. În limitele în care fiecare Licenţă terţă parte acordă Utilizatorului drepturi de utilizare, copiere sau modificare a Componentei open source, care pot fi mai extinse sau mai reduse decât cele prevăzute în prezentul Acord, acestea vor prevala asupra drepturilor și restricțiilor acordate în prezentul Acord, exclusiv pentru respectivele Componente terţă parte.

#### **6. Neacordarea garanţiei**

Prezenta Licență este oferită "ca atare" și "așa cum este disponibilă" pentru scopurile prevăzute, după cum este stabilit exclusiv de Danfoss, iar orice utilizare este efectuată pe propriul risc al Utilizatorului. Software-ul, rezultatele şi informaţiile generate nu pot înlocui consultanța tehnică, dar trebuie verificate de Utilizator. Acestea nu reprezintă garanţii pe care să vă bazaţi ca fiind date sau analize corecte.

Danfoss refuză acordarea oricăror garanții și condiții referitoare la Software, indiferent dacă sunt exprese, implicite sau legale, inclusiv, dar fără a se limita la, posibilitatea de comercializare, calitatea satisfăcătoare, adecvarea la un anumit scop, acuratețea si neîncălcarea drepturilor deținute de terțe părți. Danfoss nu garantează că Software-ul va satisface cerinţele dumneavoastră sau că utilizarea acestuia va fi neîntreruptă sau lipsită de erori.

#### **6. Limitarea răspunderii**

În limita permisă de lege, Danfoss nu va fi în niciun caz responsabilă pentru orice daune directe, speciale, indirecte sau subsecvente, incluzând, dar fără a se limita la, deteriorarea proprietății, pierderea unor sume economisite sau a profiturilor ori pierderea datelor, survenită ca urmare a oricărei utilizări a Software-ului.

#### **7. Diverse**

Licența va înceta automat în momentul încălcării de către Utilizator a oricăruia dintre termenii prezentului Acord. Danfoss poate încheia prezenta Licență la libera sa alegere, fără notificare prealabilă.

Acordul şi Licenţa se supun prevederilor dreptului material din Danemarca. Toate litigiile generate sau legate de prezentul Acord vor fi supuse competentei judiciare a tribunalelor din Danemarca.

#### **8. Licenţele Componentelor terţă parte** Licenta MIT

(c) 2007 James Newton-King

Prin acest document, se acordă gratuit oricărei persoane ce obtine o copie a acestui software și fisierele cu documentația aferentă ("Software-ul") permisiunea de utilizare a Software-ului fără restricții, inclusiv, dar fără a se limita la drepturile de utilizare. copiere, modificare, îmbinare, publicare, distribuire, sublicenţiere şi/sau vânzare a copiilor Software-ului şi la drepturile de a permite aceste operațiuni pentru persoanele cărora le este furnizat Software-ul, conform următoarelor condiţii:

Notificarea privind drepturile de autor menţionată mai sus şi această notificare de permisiune vor fi incluse în toate copiile sau părțile importanțe ale Software-ului.

SOFTWARE-UL ESTE FURNIZAT "CA ATARE", FĂRĂ NICIUN FEL DE GARANŢIE, EXPRESĂ SAU IMPLICITĂ, INCLUSIV, DAR FĂRĂ A SE LIMITA LA GARANŢIILE LEGATE DE COMERCIALIZAREA, ADECVAREA LA UN ANUMIT SCOP ŞI NEÎNCĂLCAREA DREPTURILOR. AUTORII SAU DEŢINĂTORII DREPTULUI DE AUTOR NU VOR FI ÎN NICIUN CAZ RESPONSABILI PENTRU PRETENTIILE. DAUNELE SAU ALTE OBLIGAŢII, INDIFERENT CĂ SE BAZEAZĂ PE UN CONTRACT, CULPĂ SAU PE ALT TEMEI JURIDIC, CARE DECURG DIN SAU AU LEGĂTURĂ CU SOFTWARE-UL, UTILIZAREA ACESTUIA SAU ALTE TRANZACŢII LEGATE DE ACESTA.